### ApprovalMax

#### September 2023

### Auditor Guide **Cloud Approval Workflows for Finance and Accounting**

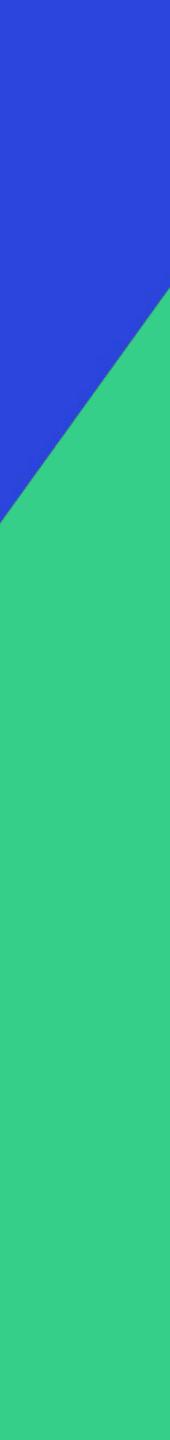

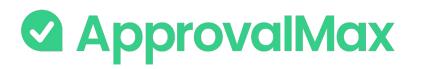

### Contents

#### **Basic setup**

- Accept an invitation
- Set up your profile
- Reset your password
- Single sign-on with your Xero/Intuit/Google account/Microsoft

#### Working with ApprovalMax

- Auditor view and access
- Automated audit trails and audit reports
- View the delegation of authority
- Use default reports
- Create custom audit reports
- Export workflows to a PDF file
- Workflow Version Control

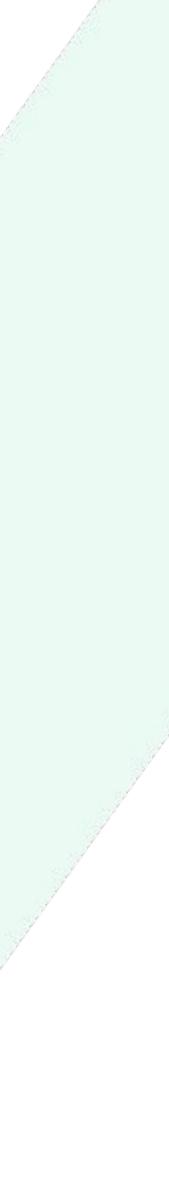

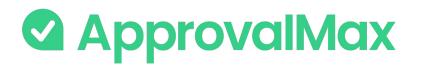

## Accept an invitation

All invited users need to accept the invitation to join an Organisation

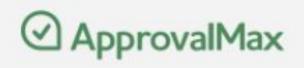

Nikolas Frost invited you to join organisation .ApprovalMax Test Org (AU-09-2020).

«Hi Joanna. Welcome to ApprovalMax.»

Please click the button below to accept the invitation.

Accept invitation

If the button above is not clickable, please copy and paste following link into the browser address bar and click Enter:

https://app.approvalmax.com/acceptCompanyInvitation?companyId=dd7217ec-b318-49ab-b41ddc0364bfea1b

Please do not forward this email: the email contains a personal link for setting up your profile

### ... and enter their personal data (first name, last name and the password).

Welcome to ApprovalMax

#### Set up your ApprovalMax Profile

NEXT

| Avatar          | First name *                                 | Last name *                 |
|-----------------|----------------------------------------------|-----------------------------|
|                 | Nikolas                                      | Frost                       |
| bet             | Phone *                                      |                             |
| est.            | +44 7778 88999                               |                             |
| PG, GIF, or PNG | Password *                                   |                             |
| < 10MB          | •••••                                        | X                           |
|                 | ✓ Use 8 or more characters                   | 🕑 Use a number (e.g. 1234)  |
|                 | ✓ Use upper and lower case letters (e.g. Aa) | ✓ Use a symbol (e.g. !@#\$) |
|                 |                                              |                             |

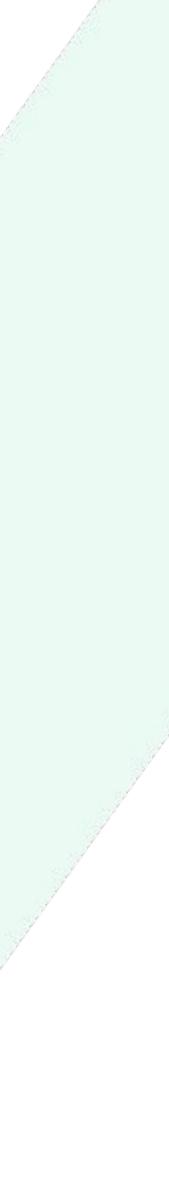

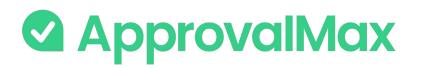

### Accept an invitation

If you get multiple invitations,

choose for which Organisations you want

to accept the invitation.

Welcome to ApprovalMax

#### Your invitations

#### You were invited to the following ApprovalMax organisations:

After accepting invitation you'll have access to these organisations. Your profile data will be visible to Account Owner and Managers.

.ApprovalMax Test Org (AU-09-2020) Invitation from Nikolas Frost

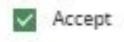

NEXT

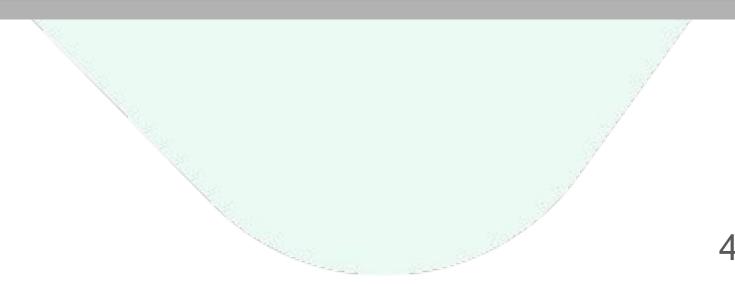

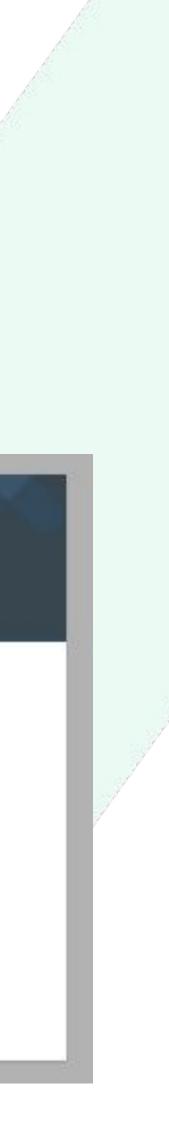

# Set up your profile

- Users can change their name, password and time zone, upload an avatar or add a phone number any time.
- 2. To do so, click on the avatar icon in the top right-hand corner of the main page to open My Profile.
- 3. Here, you can set the notifications too: instant notifications about new requests or comments and a daily request summary with a list of all requests pending your approval.

This page is also about your notification preferences regarding approval decisions or comments as well as security settings such as idle logout and two-factor authentication.

Please note: there is no option to reset the email address.

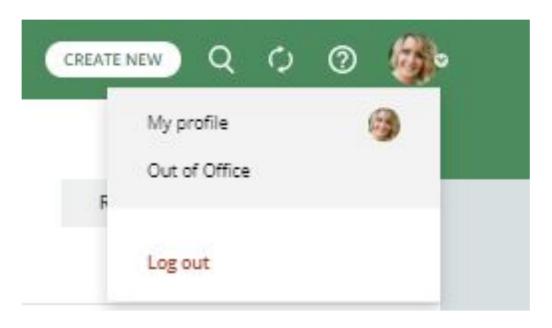

#### × Edit your profile

| 0    | ala |        |         |
|------|-----|--------|---------|
| 10 K | 5   |        | - HENRY |
| -    |     | alles. |         |

| First name *             | Last name *                          |
|--------------------------|--------------------------------------|
| Joanna                   | Green                                |
| ioanna.p.green@gmail.com |                                      |
| Phone *                  | Time zone *                          |
| +44 1234 5678            | (UTC+00:00) Dublin, Edinburgh, Lisbo |

#### Email notifications

| New requests notifications Sent instantly           |   |
|-----------------------------------------------------|---|
| Comments notifications Sent instantly               |   |
| Other notifications Sent instantly                  | • |
| Summary of pending approvals                        |   |
| Send a report every Mo Tu We Th Fr Sa Su at 09:00 ~ |   |
| Security                                            |   |
| Log me out after 15 minutes of inactivity           | 0 |
| Two-factor authentication                           |   |
|                                                     |   |

#### SAVE

## Reset your passwore

- Resetting a forgotten password is easy in ApprovalMax.
- 2. Clicking the Forgot Password? button on the log-in page and entering your email address is all it takes.
- 3. An email will be sent out instantly, it contains a link to My Profile where you can set a new password.

|          | Approval Max            |                     |
|----------|-------------------------|---------------------|
|          | Sign up Log in          |                     |
| Email    | example@approvamax.com  |                     |
| Password | Enter your password     | Log in with         |
|          | Forgot password? LOG IN | Sign in with Intuit |
|          |                         |                     |
|          |                         |                     |

| Reset your password    |
|------------------------|
| example@approvamax.com |
| SEND A RESET LINK      |

# Single sign-on with Xero

- 1. ApprovalMax allows using your Xero account as a login option (single sign-on).
- 2. You should already be logged into Xero, or log in during the process. Only on your very first single sign-on you need to grant ApprovalMax access to your basic profile information and your email addres

**Please note:** single sign-on will not work when you use different email addresses for your ApprovalMax and Xero accounts. If the email address you use with Xero is not yet registered in ApprovalMax, you will be asked to create a new ApprovalMax trial account.

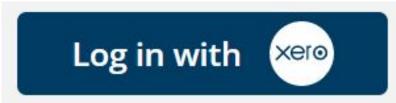

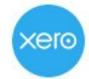

ApprovalMax wants access to:

#### Log in to Xero

xero

| Y | 'ou're using the new Xero login experier | nce Learn m |
|---|------------------------------------------|-------------|
| F | Email address                            |             |
| F | assword                                  |             |
|   | Log in                                   |             |
|   | Forgot password Ca                       | n't log in  |

User account information

|   | -    |   |
|---|------|---|
| ŕ | -11- | 1 |
|   | 0    | 1 |
|   |      |   |

Your basic profile information and email address

By allowing access, you agree to the transfer of your data between Xero and this application in accordance with Xero's rms of Use and the application provider's terms of use and privacy policy. You can disconnect at any time by going to your Account Settings.

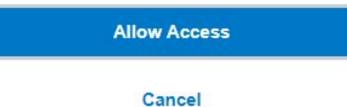

# Single sign-on with QuickBooks Online

- 1. ApprovalMax allows using your Intuit account as a login option (single sign-on).
- 2. You should already be logged into QuickBooks Online, or log in during the process. Only on your very first single sign-on you need to grant ApprovalMax access to your basic profile information and your email address.

**Please note:** single sign-on will not work when you use different email addresses for your ApprovalMax and QuickBooks Online accounts. If the email address you use with QuickBooks Online is not yet registered in ApprovalMax, you will be asked to create a new ApprovalMax trial account.

#### Sign in with Intuit

| Intuit                                                         |                                                                                                    | Welcome , ( <u>Not You</u>                                                                                                    |
|----------------------------------------------------------------|----------------------------------------------------------------------------------------------------|----------------------------------------------------------------------------------------------------|
| 🗸 turbotax 🐠 quickbooks 🚺 mint                                 |                                                                                                    |                                                                                                    |
|                                                                | Allow ApprovalMax to use your                                                                          | profile information                                                                                                    |
| Sign In                                                        | When you select <b>Authorize</b> , Intuit will grant<br>profile info, email address, phone number, a   | ApprovalMax access to your information, including                                                                               |
| One account for everything Intuit, including                   | prome milo, eman address, phone number, a                                                              | and address.                                                                                                    |
| QuickBooks. Learn more                                         | (No, thanks                                                                                            | Authorize                                                                                                    |
|                                                                |                                                                                                    | AdditionEd                                                                                                    |
| G Sign in with Google                                          |                                                                                                    |                                                                                                    |
| or                                                             | Intuit and ApprovalMax may share the information<br>ApprovalMax and its use of your information are su | in your Intuit and ApprovalMax accounts. Your relationship to<br>ibject to ApprovalMax's Terms of Service and Privacy Policy. T |
|                                                                | learn more about how Intuit uses your data, see our                                                    | r Privacy Statement.                                                                                                    |
| mail or user ID                                                | Disconnect ApprovalMax anytime from your MyAp                                                          | ps page.                                                                                                    |
|                                                                |                                                                                                    | intuit                                                                                                    |
|                                                                | ©2020 Intuit Inc. All rights reserved.                                                                 | 🕑 turbotax 🔞 quickbooks 👩 proconnect 🔘 n                                                                                        |
| Password                                                       |                                                                                                    |                                                                                                    |
|                                                                |                                                                                                    |                                                                                                    |
|                                                                |                                                                                                    |                                                                                                    |
| Remember me                                                    |                                                                                                    |                                                                                                    |
|                                                                |                                                                                                    |                                                                                                    |
| 🔒 Sign In                                                      |                                                                                                    |                                                                                                    |
| By clicking Sign In, you agree to our                          |                                                                                                    |                                                                                                    |
| Terms and have read and acknowledge our US Privacy             |                                                                                                    |                                                                                                    |
| Statement.                                                     |                                                                                                    |                                                                                                    |
| I forgot my user ID or password                                |                                                                                                    |                                                                                                    |
| New to Intuit? Create an account.                              |                                                                                                    |                                                                                                    |
|                                                                |                                                                                                    |                                                                                                    |
|                                                                |                                                                                                    |                                                                                                    |
| Invisible reCAPTCHA by Google Privacy Policy and Terms of Use. |                                                                                                    |                                                                                                    |

# Single sign on with your Google account

- 1. ApprovalMax allows using your Google account as a login option (single sign-on).
- 2. You should already be logged into your Google account, or log in during the process. Only on your very first single sign-on you need to grant ApprovalMax access to your basic profile information and your email address.

Please note: single sign-on will not work when you use different email addresses for your ApprovalMax and Google accounts. If the email address you use with your Google account is not yet registered in ApprovalMax, you will be asked to create a new ApprovalMax trial account.

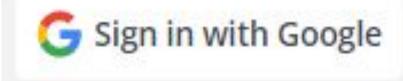

|              | Choose an account                                                                                                    |
|--------------|----------------------------------------------------------------------------------------------------|
|              | to continue to approvalmax.com                                                                                                    |
| a            | Ramona Sanchez                                                                                                    |
| 0            | Use another account                                                                                                    |
| lang<br>appr | ontinue, Google will share your name, email address,<br>uage preference, and profile picture with<br>ovalmax.com. Before using this app, you can review<br>ovalmax.com's <b>privacy policy</b> and <b>terms of service</b> . |

# Single sign on with your Microsoft account

- 1. ApprovalMax allows using your Microsoft account as a login option (single sign-on).
- 2. You should already be logged into your Microsoft account, or log in during the process. Only on your very first single sign-on you need to grant ApprovalMax access to your basic profile information and your email address.

Please note: single sign-on will not work when you use different email addresses for your ApprovalMax and Microsoft accounts. If the email address you use with your Microsoft account is not yet registered in ApprovalMax, you will be asked to create a new ApprovalMax trial account.

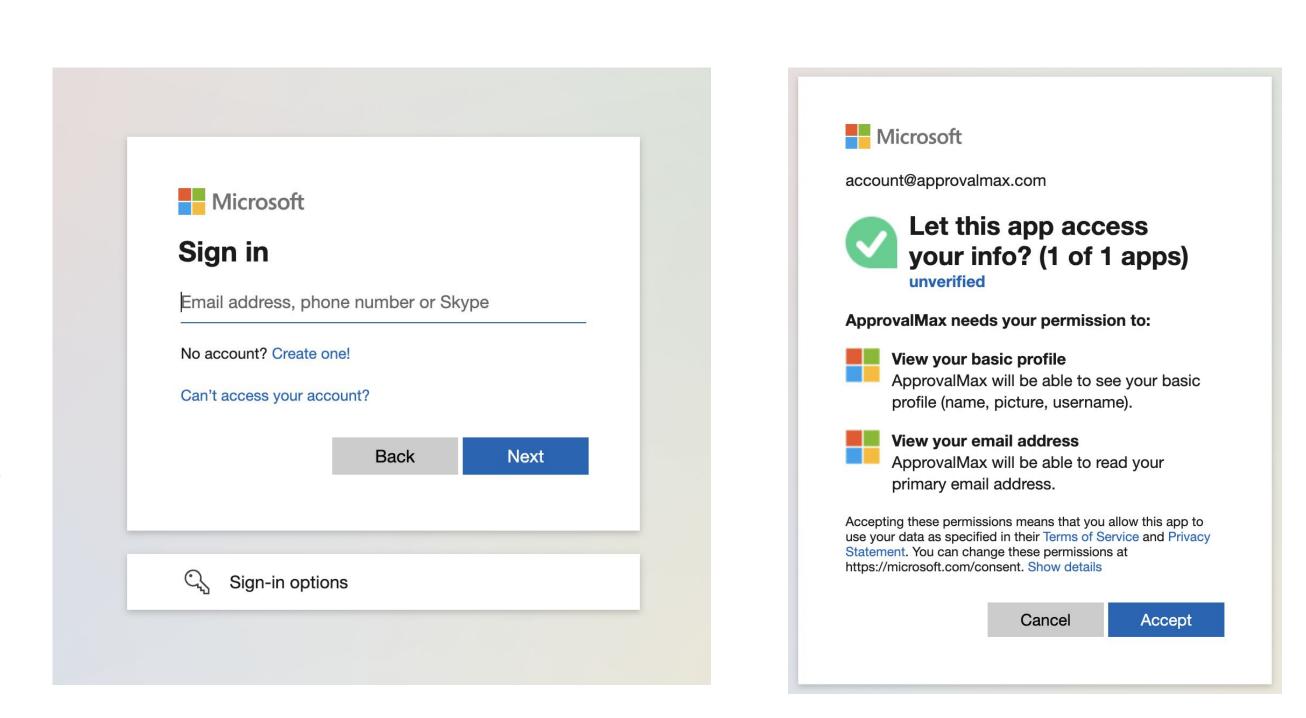

Sign in with Microsoft

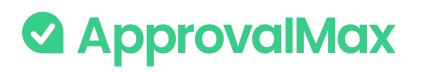

### What Auditors can do

An Auditor is an ApprovalMax user with full access to Organisations in read-only mode who is allowed to view approval workflows, current and processed approval requests as well as the approval matrix for authorisation rights and the Requester matrix. Business-critical processes are fully visible and traceable because Auditors have easy access to any document and can find all the relevant data. ApprovalMax audit trails and reports facilitate data and process accuracy.

#### In ApprovalMax, Auditors can:

- → View audit reports
- View the delegation of authority  $\rightarrow$
- Export active workflows to PDF files
- Build audit-specific reports

View active workflows for Bills, Purchase Orders and other requests as well as their previous versions

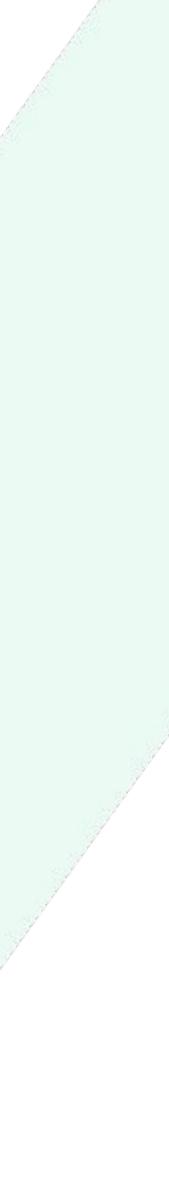

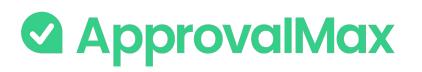

### View audit reports

Upon approval, a PDF audit report is automatically generated and attached to the corresponding request. The audit report contains all details of the approval process for this document and gets stored in the general ledger. Such files can be used for audit purposes and the review of all actions applied to a particular request.

An audit report archive for all requests can be downloaded from the report, as can be an attachment archive for all requests.

#### **Bill from Amazon**

#### 900.00 AUD

APPROVED

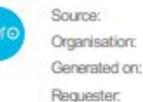

Submitted by Ulyana Kizilova .ApprovalMax Test Org (AU-09-2020) 2 Feb 2022 22:36 Ulyana Kizilova (ulyana.kizilova@approvalmax.com)

#### APPROVAL LOG

| NAME AND EMAIL                       |           | REASON FOR BEING AN APPROVER STEP |              | DECISION        | DATE   TIME           |
|--------------------------------------|-----------|-----------------------------------|--------------|-----------------|-----------------------|
| Ulyana Kizilova<br>ulyana.kizilova@r |           | As organisation administrator     | 3 <b>7</b> 5 | Forced approval | 2 February 2022 22:36 |
| From                                 | Date      | Due Date                          |              | Referen         | ice                   |
| Amazon                               | 2 Feb 202 | 22 4 Feb 2022                     |              |                 |                       |

#### LINE ITEMS (1)

| Item                    | Description | Qty  | Unit<br>Price | Account              | Тах                      | Tracking<br>Location | Department | Amount<br>AUD |
|-------------------------|-------------|------|---------------|----------------------|--------------------------|----------------------|------------|---------------|
| 00919: Property<br>rent | rent        | 1.00 | 900.00        | 400 -<br>Advertising | GST on Expenses<br>(10%) | Paris                | Design     | 900.00        |

Amounts are Tax Inclusive Subtotal: 900.00 AUD Includes Tax (10%): 81.82 AUD TOTAL: 900.00 AUD

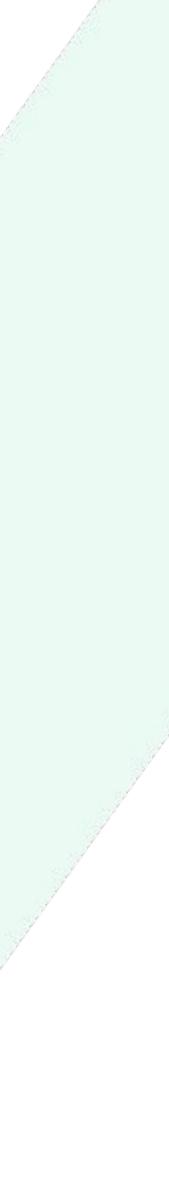

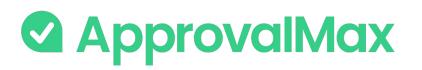

## View the delegation of authority

With ApprovalMax, organisations can create custom approval workflows tailored to their specific needs and have the option to implement a delegation of authority policy.

This way, businesses can ensure that their authorisation rules are followed consistently throughout. Moreover, it is easy to demonstrate to Auditors exactly how the approval process works and to let them view its authorisation rules as set up in ApprovalMax.

Apart from the approval workflows, Auditors see at a glance all ApprovalMax users and their roles in the Organisations. They are also shown who has been set as a Delegate for approval authorities.

| Bill workflow<br>The workflow is readonly since the organis                                                                                                    | ation is disconnected from Xero                                                                                          |                                                                        |              |                                                    |                       |                           | ÷         | 5         | UPDATE THE                |
|----------------------------------------------------------------------------------------------------|----------------------------------------------------------------------------------------------------|------------------------------------------------------------------------|--------------|----------------------------------------------------|-----------------------|---------------------------|-----------|-----------|---------------------------|
| (nowledge base \land 🛛 How-to videos 🔨                                                                                                    | Setup and training package 💊                                                                                             |                                                                        |              |                                                    |                       |                           |           |           |                           |
| Pulling from Xero                                                                                                    | > Department Approval >                                                                                                  | Controller Approval                                                    | > Authori    | sation in Xero                                     |                       |                           |           |           |                           |
| iills in the "Awaiting Approval" status will<br>utomatically get pulled from Xero.                                                                                                    | APPROVERS REVIEWERS                                                                                                    | Add an Approver ) 🌐 🔞                                                  |              | e automatically a<br>final <mark>a</mark> pproval. | uthorised in X        | ero                       |           |           |                           |
| tills will be created in the name of the<br>ollowing ApprovalMax user, who will get<br>otified about approvals, rejections,<br>omments. <u>Learn more</u>                                                                                 | Add an Approver III (C)<br>Approval condition: All ~                                                                     | Approval condition: All ~<br>Daniel Riley<br>should approve everything |              |                                                    |                       |                           |           |           |                           |
| Nikolas Frost                                                                                                    | Beverly Wheeler<br>should approve everything     Dave Clark<br>should approve everything                                 |                                                                        |              |                                                    |                       |                           |           |           |                           |
| Create a Bill in ApprovalMax 🛛 🛆                                                                                                    | Nikolas Frost                                                                                                    |                                                                        |              |                                                    |                       |                           |           |           |                           |
| dd users who are authorised to create Bills<br>nd submit them for approval in<br>opprovalMax.                                                                                                    | should approve everything                                                                                                |                                                                        |              |                                                    |                       |                           |           |           |                           |
| nd submit them for approval in                                                                                                    | should approve everything                                                                                                |                                                                        |              |                                                    |                       |                           |           | CREAT     | TE NEW                    |
| nd submit them for approval in<br>opprovalMax.                                                                                                    |                                                                                                    |                                                                        |              |                                                    |                       |                           | Q Search. |           | TE NEW                    |
| Add a Requester  Beverly Wheeler  Can submit with any existing Contac  Daniel Riley                                                                                                    |                                                                                                    | up and training package ~                                              |              |                                                    |                       |                           | Q Search. |           | TE NEW O                  |
| Add a Requester Beverly Wheeler can submit with any existing Conta                                                                                                    |                                                                                                    | up and training package ~<br>EMAIL                                     | ROLE         | STATUS                                             | 2FA                   | DELEGATE                  | Q Search. |           | ×                         |
| Add a Requester<br>Beverly Wheeler<br>can submit with any existing Conta<br>Daniel Riley<br>can submit with any existing Conta<br>Dave Clark<br>can submit with any existing Conta<br>Nikolas Frost                                       | Users > Xero  ADD USERS  Knowledge base ~ How-to videos ~ Setu NAME ↑ Beverly Wheeler                                    | 1                                                                      | ROLE         | STATUS<br>Active                                   | 2FA<br>• Disabled     | DELEGATE                  | Q Search. | • 1       | ×                         |
| Add a Requester<br>Beverly Wheeler<br>can submit with any existing Conta<br>Daniel Riley<br>can submit with any existing Conta<br>Dave Clark<br>can submit with any existing Conta<br>Nikolas Frost<br>can submit with any existing Conta | Users > Xero  ADD USERS  Knowledge base ~ How-to videos ~ Setu NAME ↑  Beverly Wheeler  Daniel Riley                     | EMAIL                                                                  |              |                                                    |                       | DELEGATE                  | Q Search. | • 1       | ×                         |
| Add a Requester<br>Beverly Wheeler<br>can submit with any existing Conta<br>Daniel Riley<br>can submit with any existing Conta<br>Dave Clark<br>can submit with any existing Conta<br>Nikolas Frost                                       | Users > Xero  ADD USERS  Knowledge base ~ How-to videos ~ Setu NAME ↑ Beverly Wheeler                                    | EMAIL<br>beverlywheeler0679@gmail.com                                  | User         | Active                                             | Disabled     Disabled | DELEGATE<br>Tyrone Harris | Q Search. | • 1       | ×<br>E END DATE<br>-<br>- |
| Add a Requester<br>Beverly Wheeler<br>can submit with any existing Conta<br>Daniel Riley<br>can submit with any existing Conta<br>Dave Clark<br>can submit with any existing Conta<br>Nikolas Frost<br>can submit with any existing Conta | Users > Xero      ADD USERS      Knowledge base ~ How-to videos ~ Setu     NAME ↑      Beverly Wheeler      Daniel Riley | EMAIL<br>beverlywheeler0679@gmail.com<br>daniel.dr.riley@gmail.com     | User<br>User | Active<br>Active                                   | Disabled     Disabled |                           | Q Search. | START DAT | ×<br>E END DATE<br>-<br>- |

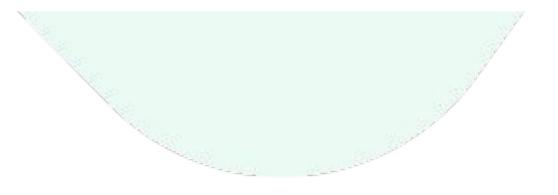

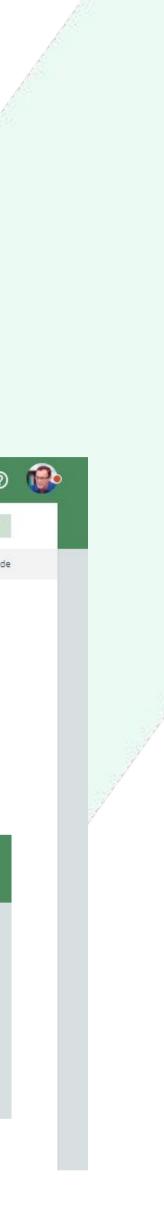

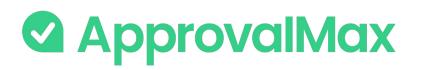

### **Workflow Version Control**

Auditors can review all previous versions of a workflow and see who has made which changes, and when.

Every workflow version contains the following data:

- Author
- Creation date
- Version #

By clicking on the Clock button, a list of workflow archive versions is displayed.

Click on an archived version to see the workflow before the last changes were made.

The workflow's working version is shown at the top of the list and marked as Active.

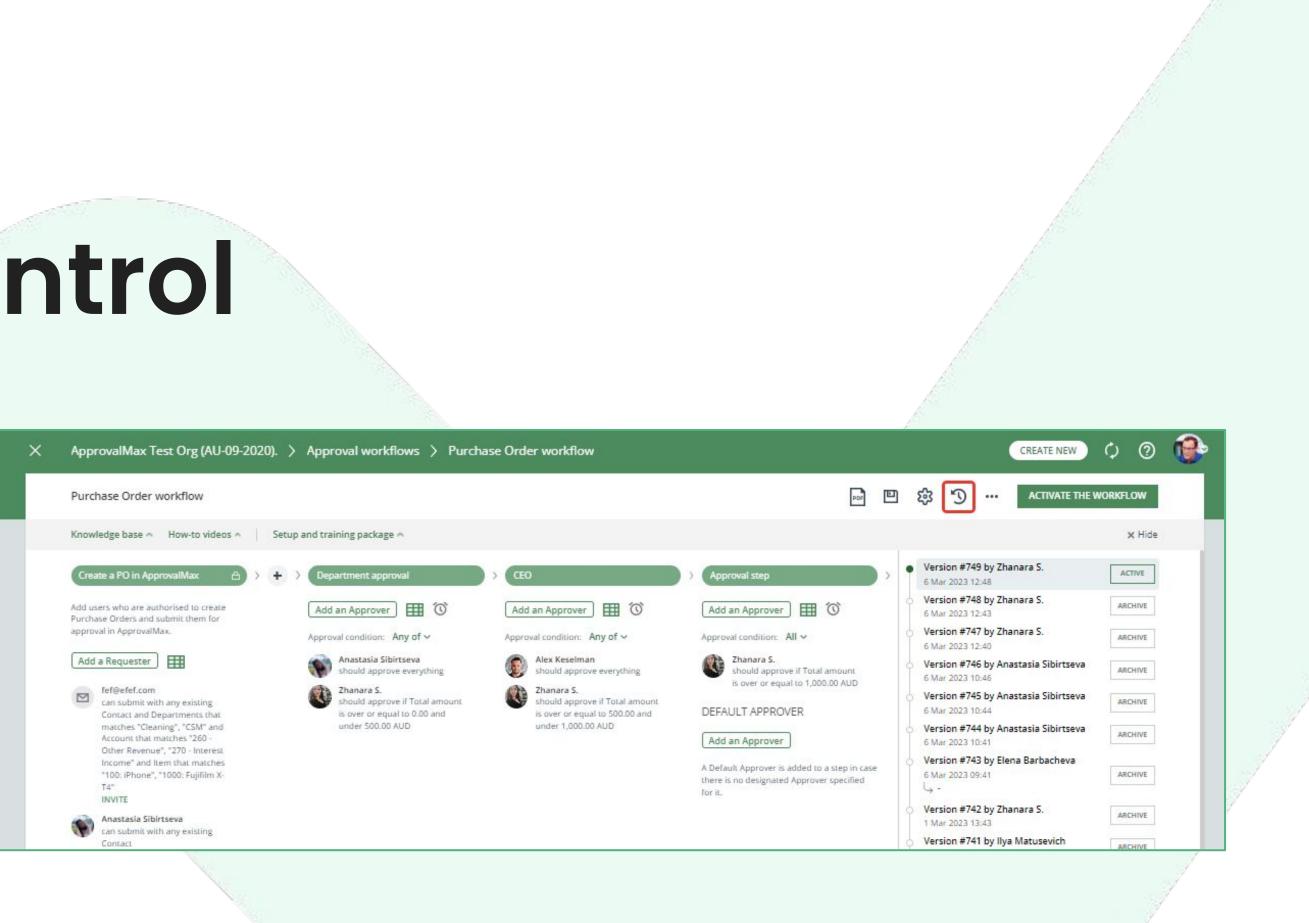

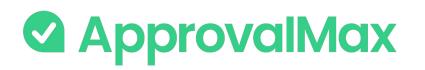

### Export a workflow to a PDF file

0 CREATE NEW Auditors can easily export any workflow to a PDF PDF 3 3 UPDATE THE WORKFLOW ... file. 1 / 2 | - 100% + | 🗄 🔊 Powered by Bill Approval workflow ApprovalMax Nikolas Frost should approve if Total amount is over or equal to 500.00 GBF Netsuite Organisation: 7 Mar 2023 Last update: 11 May 2023 16:36 hould approve it Print date: Data sources Approval step 3: Approval step Submitting via Oracle NetSuite Bills will be automatically submitted via Oracle NetSuite are created in the name of the following ApprovalMax user which is notified about approval, rejection, comm RULE Ulyana Kizilova should approve everything Jyana Kizilov Ivana.kizilova@a Creation in ApprovalMa reate Bill and submit them for approval in ApprovalMa The following ApprovalMax users are au RULE Mike Newman without any restrictions without any restrictions Auto-approval step s matching the defined rules will be automatically approve RULE DESCRIPTIO RULE approves if Total amount is under 200.00 GBF approves if Vendor matches Vendor No 1, Vendor No 2 Approval step 1: Department approval Approval condition: All assigned approvers have to approve

To export a workflow to a PDF file, Auditors can access the export functionality within any ApprovalMax workflow.

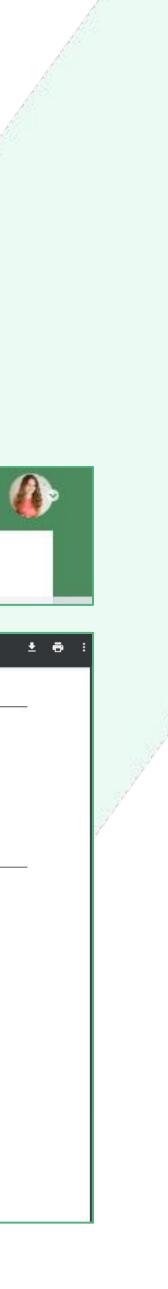

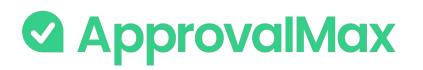

### **Report creation**

- 1. ApprovalMax provides comprehensive reporting to help evaluate the compliance of approval processes. Auditors can see how approvals were granted and get a complete picture with searchable reports.
- 2. ApprovalMax supports two types of reports: on header and item level (Xero and QuickBooks Online). It also provides a number of out-of-the-box reports.
- 3. Besides, you can create your own customised reports, either based on the out-of-the-box ones or by using filters.
- 4. Such reports can be printed out or exported in a CSV format.
- 5. Audit reports can be downloaded for audit purposes, as can be an attachment archive for all requests, and an accrual report can be created for Xero.

|                                                                                           | And Reports  Reports Line item reports                                     |                                          |
|-------------------------------------------------------------------------------------------|----------------------------------------------------------------------------|------------------------------------------|
| emo Company (1402) > Reports                                                              |                                                                            | CREATE N                                 |
| ort by: <b>Report name</b> ~                                                              |                                                                            | 1                                        |
| Drt by: <b>Report name</b> ~<br>Knowledge base ~ How-to videos ~   Setup and training pac | kage v                                                                     |                                          |
|                                                                                           | kage ~<br>Bills Pending Approval<br>Request type is Bill<br>Status is Open | Potential fraud detected<br>All requests |

ApprovalMax Test Org (AU-09-2020). > Reports > approved and matched Bills

| Report name approved and m                                                   | natched Bills |          |                   |              |          |                | Ó                                                                                                    | ē   | Ţ        | ¢ .     | •• SAVE         |      |
|------------------------------------------------------------------------------|---------------|----------|-------------------|--------------|----------|----------------|----------------------------------------------------------------------------------------------------|-----|----------|---------|-----------------|------|
| This report shows requests that mate<br>Request type is Bill Status is Appro |               |          |                   |              |          |                | Save as a new report<br>Discard the changes<br>Delete the report                                       |     |          |         | ORT SETUP       |      |
| NAME                                                                         | GROSS AMOUNT  | CURRENCY | AMOUNTS ARE (TAX) | CONTACT      | STATUS   | APPROVE        | Download the audit report archive for all requests<br>Download the attachment archive for all requests |     |          |         | ACCOUNT         |      |
| Bill PO-0001 from Facebook                                                   | 500.00        | AUD      | Tax Inclusive     | Facebook     | Approved | Marco Polo     |                                                                                                    |     |          |         |                 | sing |
| Bill PO-0001 from Facebook                                                   | 600.00        | AUD      | Tax Inclusive     | Facebook     | Approved | Marco Polo     | <u></u>                                                                                                | 7 S | ep 2020  | 14:35   | 400 - Advertis  | ing  |
| Bill from ApprovalMax                                                        | 100.00        | AUD      | Tax Inclusive     | ApprovalMax  | Approved | Ulyana Kizilov | va —                                                                                                   | 9 5 | ep 2020  | 18:46   | 420 - Entertai  | nm   |
| Bill from ApprovalMax                                                        | 42.90         | AUD      | Tax Exclusive     | ApprovalMax  | Approved | Ulyana Kizilov | va —                                                                                                   | 9 S | ep 2020  | 18:48   | 400 - Advertis  | ing  |
| Bill from Facebook                                                           | 120.00        | AUD      | Tax Inclusive     | Facebook     | Approved | Sevara Rashi   | dova —                                                                                                 | 10  | Sep 2020 | 0 06:24 | 453 - Office Ex | xpe  |
|                                                                              |               |          |                   | 144 A. C. C. |          |                | and the second second                                                                                  |     |          |         | <b>^</b>        |      |

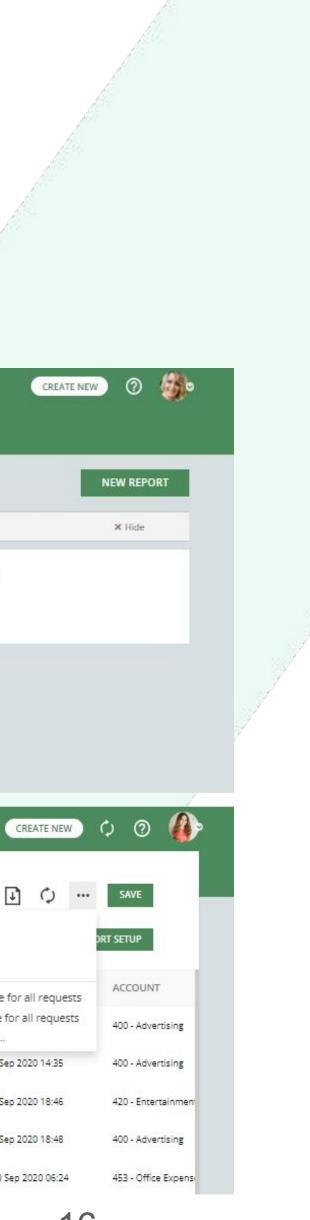

### ApprovalMax

## If you have questions, please refer to our <u>Knowledge Base</u> or fill in this <u>form</u>

For support questions, please <u>contact us</u>

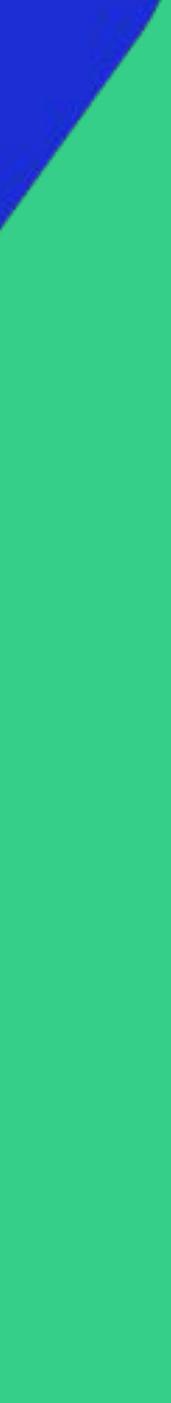